# **Essential** Zoom Skills

*Ensuring Successful Meetings*

#### **Invitations and joining a Zoom meeting**

Joining a Zoom meeting can be as simple as clicking a link in an email. However, invites that require passcodes and / or manually entering a meeting number can be deal breakers for older adults.

**Solution:** When inviting older adults to a meeting, avoid using a passcode. Use Zoom's waiting room instead.

Joining a Zoom meeting can be a breeze but starting one and sending invites is not so easy. Older adults tend to initiate calls less frequently and Zoom's complexity doesn't help.

**Solution:** Teach the older adult how to use the Meeting information button (upper left of the Zoom window) to copy the invite link. It's the least confusing option Zoom provides.

## **Participating in a Zoom meeting**

Focus on the following skills to ensure successful participation:

- Muting and unmuting the microphone
- Turning the camera on and off
- Finding the camera on the device
- Using Gallery view to see everyone
- Using chat in case audio isn't working
- Leaving a meeting

## **Safety First**

Zoom is generally a safe platform however its ease of use can lead to abuse. Teach older adults to keep themselves safe by:

- Not using a Personal Meeting ID for meetings
- Enable the Waiting Room for meetings
- Locking the Meeting
- Disabling screen sharing for participants
- Removing unwanted participants

### **Get the Zoom app**

#### **For iOS and Android:**

Search "Zoom Cloud Meetings" in the respective app store.

#### **On Mac or Windows:**

• Download the app from:<https://zoom.us/download>

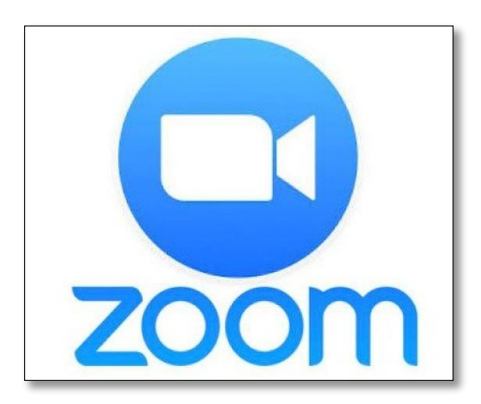